# **Instructions for reporting accepted & published papers**

# **1. Actions to take as an author:**

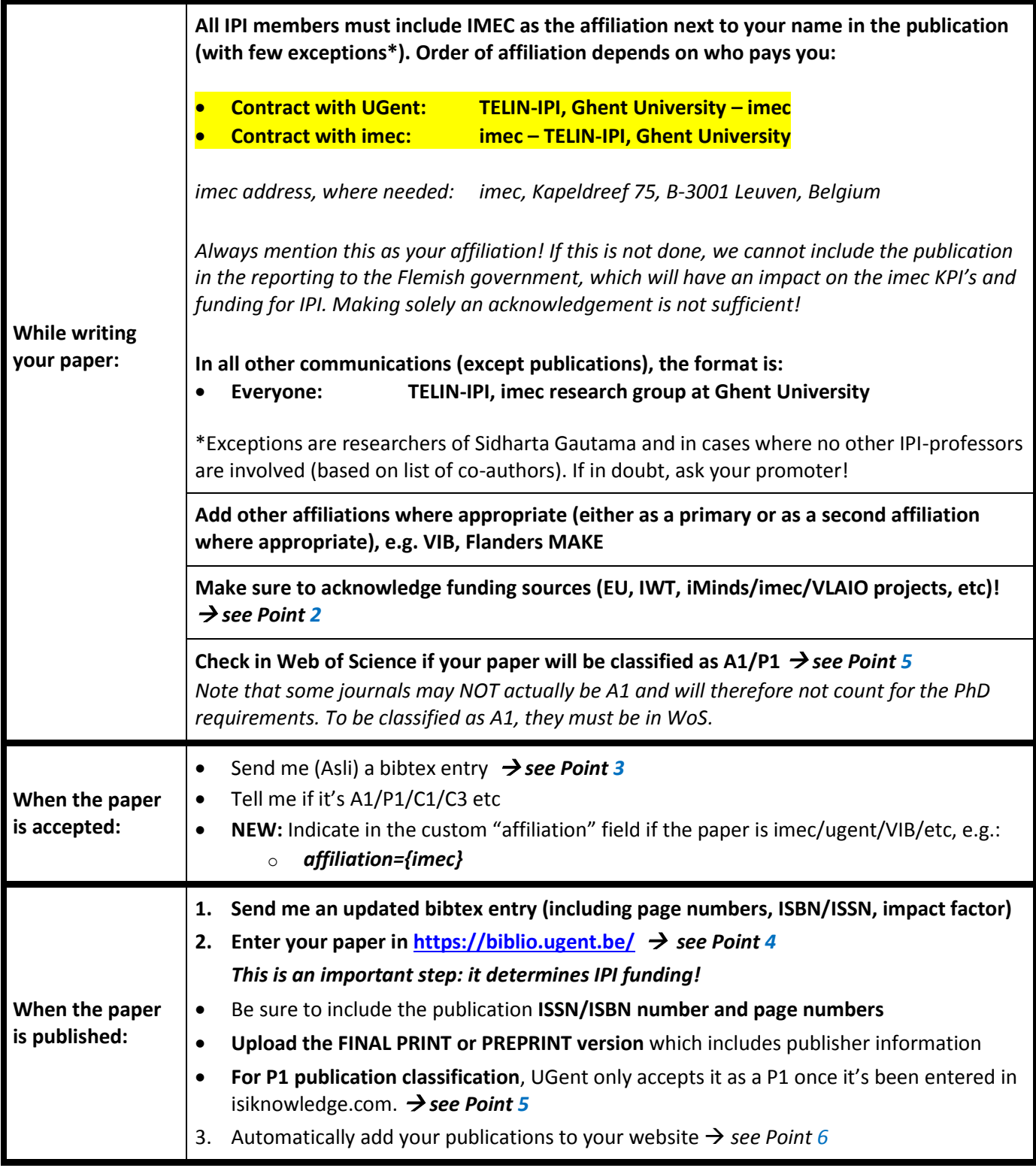

### **Documentation from imec regarding author guidelines for research integrity, publications, and affiliations/acknowledgements** (need to login with imec credentials)**:**

• <https://imecinternational.sharepoint.com/sites/l0001/ResearchIntegrity/SitePages/Home.aspx>

# <span id="page-1-0"></span>**2. How to acknowledge funding sources in your publication: (NOTE MULTIPLE CHANGES)**

#### **IWT/VLAIO project**  $\rightarrow$  **IWT is now known as VLAIO:**

*"This research or part of this research is conducted within the project entitled [TITLE –ACRONYM] funded by VLAIO (Flanders Innovation & Entrepreneurship)."*

#### **imec/iMinds project dual name should be mentioned for projects starting before 2017: " iMinds (imec) ":**

*[acronym project] is a project realized in collaboration with iMinds (imec). Project partners are [names participating external partners].*

In case there is support from VLAIO (Flanders Innovation & Entrepreneurship)/Innoviris for one of the partners, add "with project support from VLAIO (Flanders Innovation & Entrepreneurship) and/or Innoviris." *Example:*

*"Telesurgery is a project realized in collaboration with iMinds (imec). Project partners are Unilabs Teleradiology BVBA, SDNsquare, and Barco, with project support from VLAIO (Flanders Innovation & Entrepreneurship)."*

#### **European project:**

This work (or part of the work) has been performed in the project [NAME], co-funded by grants from [COUNTRIES RECEIVING SUPPORT], and the [EUROPEAN FUNDING PROGRAM]. *Example:*

*"This work (or part of the work) has been performed in the project PANORAMA, co-funded by grants from Belgium, Italy, France, the Netherlands, and the United Kingdom, and the ENIAC Joint Undertaking."*

### <span id="page-1-1"></span>**3. Adding publications to the IPI biblio**

- Submit a Bibtex entry to me
- **Include ISBN / ISSN numbers** and the **page numbers** for all your publications! As there is no keyword in bibtex for ISBN / ISSN, put it in the **comments field** as in the examples. Include the **DOI/URL**.
- For A1s, include **journal's impact factor** from previous year in custom field: **if = {x.xxx}**
- **NEW: Indicate in the custom "affiliation" field if the paper is imec or ugent (pubs after 1 Jan 2017):**
	- o **affiliation={imec} for all pubs**
	- o **affiliation={imec,vib,fm} for other affiliations, add as necessary (e.g. VIB, Flanders MAKE)**
- Author names should contain the **last name first, followed by the full first name,** separated by a comma. Different authors are separated by the key word "*and*": author = { Roels, Joris and Philips, Wilfried},

#### **Examples of valid Bibtex entries:**

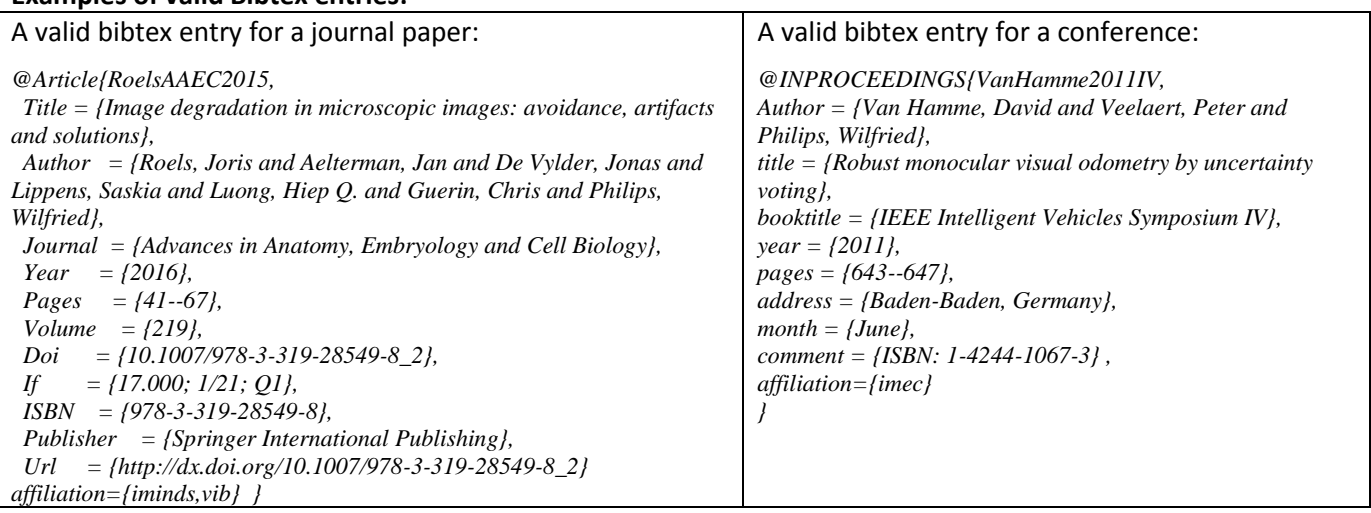

### <span id="page-2-1"></span>**4. Adding publications to the UGent biblio**

- Be sure to include the publication **ISSN/ISBN number and page numbers**
- **Under Department/Affiliation, make sure to select both TELIN and iMinds/imec/VIB (as appropriate):**
	- Department of Telecommunications and information processing (TW07)
	- **iMinds** (for publications up to and including year **2016**)
	- **imec** (**starting 2017**)
	- **VIB where appropriate**
	- As well as **affiliations of ALL coauthors** (also those outside TELIN and imec)

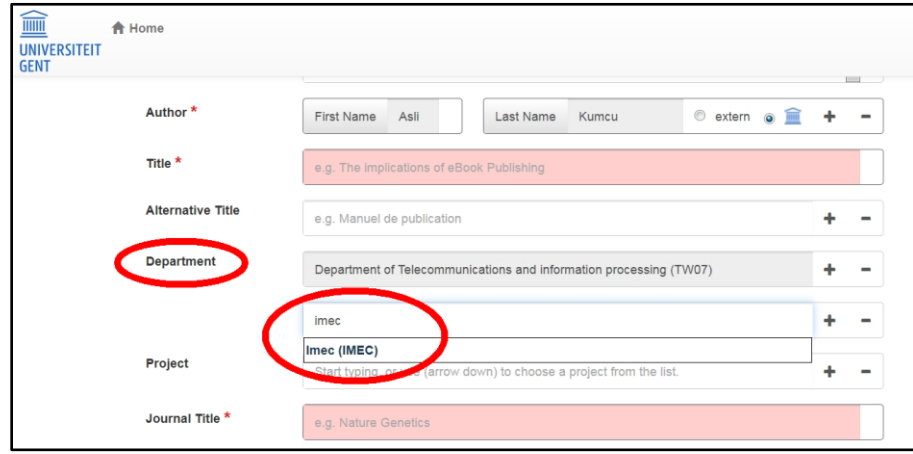

- **Upload the FINAL PRINT version** which includes publisher information hide it behind the UGent firewall if you are not allowed to make it public (This step now replaces having to give a paper copy to the secretariat). **Pre-prints can usually be public immediately** (check journal/conf here: [http://www.sherpa.ac.uk/romeo\)](http://www.sherpa.ac.uk/romeo).
- **For P1 publication classification**, UGent only accepts it as a P1 once it's been entered in isiknowledge.com. This can take up to 1 year. Once it's in ISI/WoS, login into your UGent biblio account and send a message to the reviewer that the classification needs an update.  $\rightarrow$  see Poin[t 5](#page-2-0)

# <span id="page-2-0"></span>**5. Verifying publication A1/P1 status in Web of Science**

- **UGent Biblio classification information:** [https://www.ugent.be/intranet/nl/op-het](https://www.ugent.be/intranet/nl/op-het-werk/bibliotheek/biblio-info/faq-en.html#Classification)[werk/bibliotheek/biblio-info/faq-en.html#Classification](https://www.ugent.be/intranet/nl/op-het-werk/bibliotheek/biblio-info/faq-en.html#Classification)
- **A1 publications:** the journal must appear in one of these three databases to be classified as A1:
	- o [Arts & Humanities Citation Index®](http://ip-science.thomsonreuters.com/cgi-bin/jrnlst/jloptions.cgi?PC=H)
	- o [Science Citation Index Expanded™](http://ip-science.thomsonreuters.com/cgi-bin/jrnlst/jloptions.cgi?PC=D)
	- o [Social Sciences Citation Index®](http://ip-science.thomsonreuters.com/cgi-bin/jrnlst/jloptions.cgi?PC=SS)
- **Tips to searching the WoS databases:**
	- o Conduct the search by "Full Journal Title"
	- $\circ$  Add a wildcard ("\*") to the end of the search terms if the journal name does not come up after your search (e.g. sometimes the official name of the journal might be longer than what it is typically called)
	- o The search by ISSN does not always work
- **P1 publications:** 
	- o [Search here](http://apps.webofknowledge.com/WOS_GeneralSearch_input.do?product=WOS&SID=R16xK2iMOWlOvUYytPv&search_mode=GeneralSearch) to see if your conference paper has been added to WoS (within UGent network)
	- o [Download the excel sheet of conferences](http://thomsonreuters.com/en/products-services/scholarly-scientific-research/scholarly-search-and-discovery/conference-proceedings-citation-index.html) to see past conference proceedings indexed in WoS (click "cancel" if it asks for a login, then scroll down to the bottom of the page to "Conference Lists" to find the current excel sheet)

### <span id="page-3-0"></span>**6. Tips for including publications on your website**

#### **Create a direct link to your publications:**

You can create a bookmark to your own publications as follows, by replacing this field [ **author=Philips,+Wilfried** ] (last name and first name; watch out for special characters in name and any middle initials):

[http://telin.ugent.be/~akumcu/ipi-](http://telin.ugent.be/~akumcu/ipi-publications/bibtexbrowser.php?author=Philips,+Wilfried&bib=IPIall-A1.bib%253BIPIall-A2.bib%253BIPIall-A4.bib%253BIPIall-B1.bib%253BIPIall-B2.bib%253BIPIall-B3.bib%253BIPIall-C1.bib%253BIPIall-C3.bib%253BIPIall-P1.bib%253BIPIall-V.bib%253BIPIall-patents.bib)

[publications/bibtexbrowser.php?](http://telin.ugent.be/~akumcu/ipi-publications/bibtexbrowser.php?author=Philips,+Wilfried&bib=IPIall-A1.bib%253BIPIall-A2.bib%253BIPIall-A4.bib%253BIPIall-B1.bib%253BIPIall-B2.bib%253BIPIall-B3.bib%253BIPIall-C1.bib%253BIPIall-C3.bib%253BIPIall-P1.bib%253BIPIall-V.bib%253BIPIall-patents.bib)**author=Philips,+Wilfried**&bib=IPIall-A1.bib%253BIPIall-[A2.bib%253BIPIall-A4.bib%253BIPIall-B1.bib%253BIPIall-B2.bib%253BIPIall-B3.bib%253BIPIall-](http://telin.ugent.be/~akumcu/ipi-publications/bibtexbrowser.php?author=Philips,+Wilfried&bib=IPIall-A1.bib%253BIPIall-A2.bib%253BIPIall-A4.bib%253BIPIall-B1.bib%253BIPIall-B2.bib%253BIPIall-B3.bib%253BIPIall-C1.bib%253BIPIall-C3.bib%253BIPIall-P1.bib%253BIPIall-V.bib%253BIPIall-patents.bib)[C1.bib%253BIPIall-C3.bib%253BIPIall-P1.bib%253BIPIall-V.bib%253BIPIall-patents.bib](http://telin.ugent.be/~akumcu/ipi-publications/bibtexbrowser.php?author=Philips,+Wilfried&bib=IPIall-A1.bib%253BIPIall-A2.bib%253BIPIall-A4.bib%253BIPIall-B1.bib%253BIPIall-B2.bib%253BIPIall-B3.bib%253BIPIall-C1.bib%253BIPIall-C3.bib%253BIPIall-P1.bib%253BIPIall-V.bib%253BIPIall-patents.bib)

#### **Embed an RSS feed of your publications on your website:**

- **1. Use the UGent biblio to embed a feed:** <https://biblio.ugent.be/doc/api>
- **2. Use the IPI biblio to embed an RSS feed** Click on the [rss] link that appears when you navigate to the above link. To group publications by category (A1/P1/C1), just remove the unnecessary bib files.
- So for **A1** journal papers, the RSS link would be: [http://telin.ugent.be/~akumcu/ipi](http://telin.ugent.be/~akumcu/ipi-publications/bibtexbrowser.php?bib=IPIall-A1.bib&author=Philips,+Wilfried&rss)publications/bibtexbrowser.php?**[bib=IPIall-A1.bib&author=Philips,+Wilfried&rss](http://telin.ugent.be/~akumcu/ipi-publications/bibtexbrowser.php?bib=IPIall-A1.bib&author=Philips,+Wilfried&rss)**
- And for **P1+C1** combined: [http://telin.ugent.be/~akumcu/ipi](http://telin.ugent.be/~akumcu/ipi-publications/bibtexbrowser.php?bib=IPIall-P1.bib%253BIPIall-C1.bib&author=Philips,+Wilfried&rss)publications/bibtexbrowser.php?bib=**[IPIall-P1.bib%253BIPIall-C1.bib&author=Philips,+Wilfried&rss](http://telin.ugent.be/~akumcu/ipi-publications/bibtexbrowser.php?bib=IPIall-P1.bib%253BIPIall-C1.bib&author=Philips,+Wilfried&rss)**

### **7. The current publication lists:**

- <http://telin.ugent.be/~akumcu/ipi-publications/index.php>(Web interface)
- <http://telin.ugent.be/~akumcu/ipi-publications/index.html> (Link to this document and individual bib files)